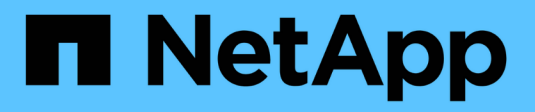

### **Erstellen und Managen von Storage-Klassen**

Astra Trident

NetApp April 18, 2024

This PDF was generated from https://docs.netapp.com/de-de/trident/trident-use/create-stor-class.html on April 18, 2024. Always check docs.netapp.com for the latest.

# **Inhalt**

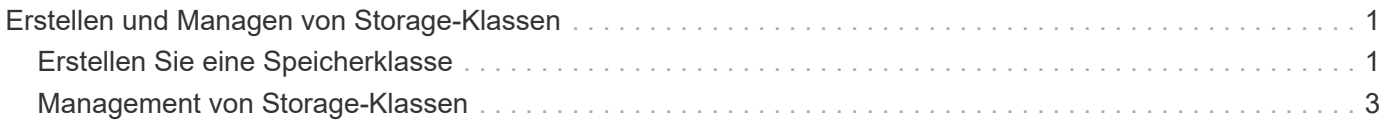

## <span id="page-2-0"></span>**Erstellen und Managen von Storage-Klassen**

### <span id="page-2-1"></span>**Erstellen Sie eine Speicherklasse**

Konfigurieren Sie ein Kubernetes StorageClass-Objekt und erstellen Sie die Storage-Klasse, um Astra Trident über die Bereitstellung von Volumes zu informieren.

### **Konfigurieren Sie ein Kubernetes StorageClass-Objekt**

Der ["Kubernetes StorageClass-Objekt"](https://kubernetes.io/docs/concepts/storage/storage-classes/) Astra Trident wird als bereitstellung identifiziert, die für diese Klasse verwendet wird und Astra Trident zur Bereitstellung eines Volumes anweist. Beispiel:

```
apiVersion: storage.k8s.io/v1
kind: StorageClass
metadata:
    name: <Name>
provisioner: csi.trident.netapp.io
mountOptions: <Mount Options>
parameters:
    <Trident Parameters>
allowVolumeExpansion: true
volumeBindingMode: Immediate
```
Siehe ["Kubernetes und Trident Objekte"](https://docs.netapp.com/de-de/trident/trident-reference/objects.html) Erfahren Sie, wie Storage-Klassen mit dem interagieren PersistentVolumeClaim Und Parameter für die Steuerung, wie Astra Trident Volumes provisioniert.

### **Erstellen Sie eine Speicherklasse**

Nachdem Sie das StorageClass-Objekt erstellt haben, können Sie die Storage-Klasse erstellen. [Proben der](#page-3-0) [Lagerklasse](#page-3-0) Enthält einige grundlegende Proben, die Sie verwenden oder ändern können.

#### **Schritte**

1. Verwenden Sie dieses Objekt von Kubernetes kubectl Um sie in Kubernetes zu erstellen.

```
kubectl create -f sample-input/storage-class-basic-csi.yaml
```
2. Sie sollten jetzt in Kubernetes und Astra Trident eine **Basis-csi** Storage-Klasse sehen, und Astra Trident hätte die Pools auf dem Backend entdeckt haben sollen.

```
kubectl get sc basic-csi
NAME PROVISIONER AGE
basic-csi csi.trident.netapp.io 15h
./tridentctl -n trident get storageclass basic-csi -o json
{
    "items": [
      {
        "Config": {
          "version": "1",
          "name": "basic-csi",
          "attributes": {
             "backendType": "ontap-nas"
          },
          "storagePools": null,
          "additionalStoragePools": null
        },
        "storage": {
          "ontapnas_10.0.0.1": [
             "aggr1",
             "aggr2",
             "aggr3",
             "aggr4"
          ]
  }
      }
    ]
}
```
#### <span id="page-3-0"></span>**Proben der Lagerklasse**

Astra Trident bietet das ["Einfache Definitionen von Storage-Klassen für spezifische Back-Ends".](https://github.com/NetApp/trident/tree/master/trident-installer/sample-input/storage-class-samples)

Alternativ können Sie bearbeiten sample-input/storage-class-csi.yaml.templ Datei, die im Lieferumfang des Installationsprogramms enthalten ist und ersetzt wird *BACKEND\_TYPE* Mit dem Namen des Speichertreibers.

```
./tridentctl -n trident get backend
+-------------+----------------+--------------------------------------
+--------+---------+
| NAME | STORAGE DRIVER | UUID
STATE | VOLUMES |
+-------------+----------------+--------------------------------------
+--------+---------+
| nas-backend | ontap-nas | 98e19b74-aec7-4a3d-8dcf-128e5033b214 |
online | 0 |
+-------------+----------------+--------------------------------------
+--------+---------+
cp sample-input/storage-class-csi.yaml.templ sample-input/storage-class-
basic-csi.yaml
# Modify __BACKEND_TYPE __ with the storage driver field above (e.g.,
ontap-nas)
vi sample-input/storage-class-basic-csi.yaml
```
### <span id="page-4-0"></span>**Management von Storage-Klassen**

Sie können vorhandene Storage-Klassen anzeigen, eine Standard-Storage-Klasse festlegen, das Back-End der Speicherklasse identifizieren und Speicherklassen löschen.

### **Sehen Sie sich die vorhandenen Speicherklassen an**

• Um vorhandene Kubernetes-Storage-Klassen anzuzeigen, führen Sie den folgenden Befehl aus:

kubectl get storageclass

• Um die Details der Kubernetes-Storage-Klasse anzuzeigen, führen Sie den folgenden Befehl aus:

kubectl get storageclass <storage-class> -o json

• Führen Sie den folgenden Befehl aus, um die synchronisierten Storage-Klassen von Astra Trident anzuzeigen:

tridentctl get storageclass

• Um die synchronisierten Storage-Klassendetails von Astra Trident anzuzeigen, führen Sie den folgenden Befehl aus:

tridentctl get storageclass <storage-class> -o json

### **Legen Sie eine Standardspeicherklasse fest**

Mit Kubernetes 1.6 können Sie eine Standard-Storage-Klasse festlegen. Dies ist die Storage-Klasse, die zur Bereitstellung eines Persistent Volume verwendet wird, wenn ein Benutzer in einer Persistent Volume Claim (PVC) nicht eine Angabe vorgibt.

- Definieren Sie eine Standard-Storage-Klasse, indem Sie die Anmerkung festlegen storageclass.kubernetes.io/is-default-class In der Definition der Storage-Klassen wie den "true". Gemäß der Spezifikation wird jeder andere Wert oder jede Abwesenheit der Anmerkung als falsch interpretiert.
- Sie können eine vorhandene Storage-Klasse als Standard-Storage-Klasse konfigurieren, indem Sie den folgenden Befehl verwenden:

```
kubectl patch storageclass <storage-class-name> -p '{"metadata":
{"annotations":{"storageclass.kubernetes.io/is-default-class":"true"}}}'
```
• In ähnlicher Weise können Sie die standardmäßige Storage-Klassenbeschriftung mithilfe des folgenden Befehls entfernen:

```
kubectl patch storageclass <storage-class-name> -p '{"metadata":
{"annotations":{"storageclass.kubernetes.io/is-default-class":"false"}}}'
```
Es gibt auch Beispiele im Trident Installationspaket, die diese Annotation enthält.

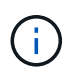

Ihr Cluster sollte immer nur eine Standard-Storage-Klasse aufweisen. Kubernetes verhindert technisch nicht, dass Sie mehr als eine haben, aber es verhält sich so, als ob es überhaupt keine Standard-Storage-Klasse gibt.

### **Das Backend für eine Storage-Klasse ermitteln**

Dies ist ein Beispiel für die Art von Fragen, die Sie mit der JSON beantworten können tridentctl Ausgänge für Astra Trident Backend-Objekte. Dazu wird der verwendet  $\eta q$  Dienstprogramm, das Sie möglicherweise zuerst installieren müssen.

```
tridentctl get storageclass -o json | jq '[.items[] | {storageClass:
.Config.name, backends: [.storage]|unique}]'
```
### **Löschen Sie eine Speicherklasse**

Führen Sie den folgenden Befehl aus, um eine Storage-Klasse aus Kubernetes zu löschen:

kubectl delete storageclass <storage-class>

<storage-class> Sollten durch Ihre Storage-Klasse ersetzt werden.

Alle persistenten Volumes, die durch diese Storage-Klasse erstellt wurden, werden unverändert beibehalten und Astra Trident wird sie weiterhin managen.

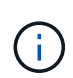

Astra Trident setzt ein Leereinschub um fsType Für die von ihm erstellten Volumes. Bei iSCSI-Back-Ends wird die Durchsetzung empfohlen parameters.fsType In der StorageClass. Sie sollten vorhandene StorageClasses löschen und mit neu erstellen parameters.fsType Angegeben.

### **Copyright-Informationen**

Copyright © 2024 NetApp. Alle Rechte vorbehalten. Gedruckt in den USA. Dieses urheberrechtlich geschützte Dokument darf ohne die vorherige schriftliche Genehmigung des Urheberrechtsinhabers in keiner Form und durch keine Mittel – weder grafische noch elektronische oder mechanische, einschließlich Fotokopieren, Aufnehmen oder Speichern in einem elektronischen Abrufsystem – auch nicht in Teilen, vervielfältigt werden.

Software, die von urheberrechtlich geschütztem NetApp Material abgeleitet wird, unterliegt der folgenden Lizenz und dem folgenden Haftungsausschluss:

DIE VORLIEGENDE SOFTWARE WIRD IN DER VORLIEGENDEN FORM VON NETAPP ZUR VERFÜGUNG GESTELLT, D. H. OHNE JEGLICHE EXPLIZITE ODER IMPLIZITE GEWÄHRLEISTUNG, EINSCHLIESSLICH, JEDOCH NICHT BESCHRÄNKT AUF DIE STILLSCHWEIGENDE GEWÄHRLEISTUNG DER MARKTGÄNGIGKEIT UND EIGNUNG FÜR EINEN BESTIMMTEN ZWECK, DIE HIERMIT AUSGESCHLOSSEN WERDEN. NETAPP ÜBERNIMMT KEINERLEI HAFTUNG FÜR DIREKTE, INDIREKTE, ZUFÄLLIGE, BESONDERE, BEISPIELHAFTE SCHÄDEN ODER FOLGESCHÄDEN (EINSCHLIESSLICH, JEDOCH NICHT BESCHRÄNKT AUF DIE BESCHAFFUNG VON ERSATZWAREN ODER -DIENSTLEISTUNGEN, NUTZUNGS-, DATEN- ODER GEWINNVERLUSTE ODER UNTERBRECHUNG DES GESCHÄFTSBETRIEBS), UNABHÄNGIG DAVON, WIE SIE VERURSACHT WURDEN UND AUF WELCHER HAFTUNGSTHEORIE SIE BERUHEN, OB AUS VERTRAGLICH FESTGELEGTER HAFTUNG, VERSCHULDENSUNABHÄNGIGER HAFTUNG ODER DELIKTSHAFTUNG (EINSCHLIESSLICH FAHRLÄSSIGKEIT ODER AUF ANDEREM WEGE), DIE IN IRGENDEINER WEISE AUS DER NUTZUNG DIESER SOFTWARE RESULTIEREN, SELBST WENN AUF DIE MÖGLICHKEIT DERARTIGER SCHÄDEN HINGEWIESEN WURDE.

NetApp behält sich das Recht vor, die hierin beschriebenen Produkte jederzeit und ohne Vorankündigung zu ändern. NetApp übernimmt keine Verantwortung oder Haftung, die sich aus der Verwendung der hier beschriebenen Produkte ergibt, es sei denn, NetApp hat dem ausdrücklich in schriftlicher Form zugestimmt. Die Verwendung oder der Erwerb dieses Produkts stellt keine Lizenzierung im Rahmen eines Patentrechts, Markenrechts oder eines anderen Rechts an geistigem Eigentum von NetApp dar.

Das in diesem Dokument beschriebene Produkt kann durch ein oder mehrere US-amerikanische Patente, ausländische Patente oder anhängige Patentanmeldungen geschützt sein.

ERLÄUTERUNG ZU "RESTRICTED RIGHTS": Nutzung, Vervielfältigung oder Offenlegung durch die US-Regierung unterliegt den Einschränkungen gemäß Unterabschnitt (b)(3) der Klausel "Rights in Technical Data – Noncommercial Items" in DFARS 252.227-7013 (Februar 2014) und FAR 52.227-19 (Dezember 2007).

Die hierin enthaltenen Daten beziehen sich auf ein kommerzielles Produkt und/oder einen kommerziellen Service (wie in FAR 2.101 definiert) und sind Eigentum von NetApp, Inc. Alle technischen Daten und die Computersoftware von NetApp, die unter diesem Vertrag bereitgestellt werden, sind gewerblicher Natur und wurden ausschließlich unter Verwendung privater Mittel entwickelt. Die US-Regierung besitzt eine nicht ausschließliche, nicht übertragbare, nicht unterlizenzierbare, weltweite, limitierte unwiderrufliche Lizenz zur Nutzung der Daten nur in Verbindung mit und zur Unterstützung des Vertrags der US-Regierung, unter dem die Daten bereitgestellt wurden. Sofern in den vorliegenden Bedingungen nicht anders angegeben, dürfen die Daten ohne vorherige schriftliche Genehmigung von NetApp, Inc. nicht verwendet, offengelegt, vervielfältigt, geändert, aufgeführt oder angezeigt werden. Die Lizenzrechte der US-Regierung für das US-Verteidigungsministerium sind auf die in DFARS-Klausel 252.227-7015(b) (Februar 2014) genannten Rechte beschränkt.

#### **Markeninformationen**

NETAPP, das NETAPP Logo und die unter [http://www.netapp.com/TM](http://www.netapp.com/TM\) aufgeführten Marken sind Marken von NetApp, Inc. Andere Firmen und Produktnamen können Marken der jeweiligen Eigentümer sein.